Guía del usuario

¡Gracias por adquirir la rotuladora P-touch Home de Brother! Con su nueva rotuladora P-touch Home, puede crear etiquetas para organizar y personalizar objetos con total libertad en su hogar. Seleccione entre los diversos marcos, tamaños y estilos de caracteres para diseñar etiquetas atractivas y personalizadas. Además, la diversidad de cartuchos de cinta disponibles permite imprimir etiquetas de distintos anchos e interesantes colores.Para ver una lista completa de cintas

compatibles con esta máquina, visite: [www.brother.com](http://www.brother.com). Lea esta guía, incluidas todas las precauciones, antes de utilizar la máquina. Después de su lectura, consérvela en un lugar seguro.

brother

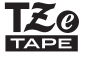

D01EL1001

tomacorriente flojo. No permita que la rotuladora P-touch, el adaptador de CA, el enchufe ni las baterías se mojen, por • No permita que la rotuladora P-touch, el adaptador de CA, el encrute ni las baterias se mojen, por<br>• ejemplo, manipulándolos con las manos mojadas o vertiendo líquidos sobre ellos.<br>• Puesto que puede producirse pérdida d

médica. • No desarme ni modifique la rotuladora P-touch, el adaptador de CA ni las baterías. • No permita que ningún objeto metálico entre en contacto con los polos positivo y negativo de una batería. No use objetos afilados, como pinzas o bolígrafos metálicos, al cambiar las baterías. • No tire las baterías al fuego ni las exponga al calor.<br>• Desconecte el adaptador de CA, extraiga las baterías inmediatamente y deje de utilizar la<br>• rotuladora P-touch si detecta un olor anómalo, calor, decoloración, def - durante su uso o almacenamiento.<br>• No utilice una batería dañada o con fugas, ya que el líquido podría entrar en contacto con sus manos.<br>• No utilice una batería deformada o con fugas o cuya etiqueta esté dañada. Exis • Cuando la rotuladora P-touch no se utilice, guárdela fuera del alcance de los niños. Asimismo, no<br>permita que los niños se introduzcan en la boca piezas o etiquetas de la rotuladora P-touch. En caso<br>de ingerir algún obje impresión. • No toque la hoja de la cuchilla. • Si el líquido de una batería con fugas entra en contacto con la piel o la ropa, lávelos inmediatamente

con agua limpia.<br>En tradição de la displación de la displación de CA si no tiene pensado utilizar la rotuladora<br>P-touch.<br>No utilice una batería distinta de la especificada. No utilice combinaciones de baterías nuevas y<br>Ant

necta la alimentación eléctrica durante más de tres minutos, todo el texto, los ajustes de formato y todos los archivos de texto almacenados en la memoria se borrarán **Declaración de conformidad de la Comisión Federal de Comunicaciones (FCC) (EE. UU.)** Persona responsable: Brother International Corporation 200 Crossing Boulevard Bridgewater, NJ 08807-0911, EE. UU. Tel.: (908) 704-1700

dos condiciones siguientes: (1) este equipo no puede causar interferencias perjudiciales, y (2) este equipo debe aceptar cualquier interferencia recibida, incluidas las que pueden causar una peración no deseada

Este equipo fue probado y cumple con los límites de un dispositivo digital Class B, según la Parte 15<br>de las Regulaciones de la FCC. Estos límites están diseñados para proporcionar una protección<br>razonable contra cualquier

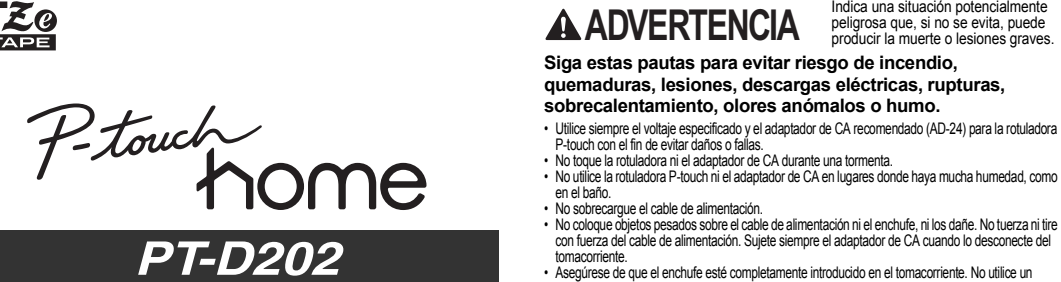

el cargador de baterías, y asegúrese de utilizarlos correctamente. Cuando utilice baterías recargables Ni-MH, cargue las baterías con un cargador especial antes de utilizarlas.

> Oriente o ubique la antena receptora en una posición diferente. Aumente la distancia entre el equipo y el receptor. Conecte el equipo a la salida de un circuito distinto al que está conectado el receptor. Solicite ayuda al servicio al cliente de Brother o a un técnico experimentado de radio/TV

**Importante**<br>Si se realizan cambios o modificaciones no aprobadas expresamente por Brother Industries, Ltd.<br>se podría anular la autoridad del usuario para utilizar el equipo.

**Siga estas pautas para evitar lesiones personales, escapes de líquido, quemaduras o calor.** Indica una situación potencialmente peligrosa que, si no se evita, puede producir lesiones leves o moderadas. **PRECAUCIÓN**

Casete de Cabezal Cabezal de de de de la de la de la de la de la de la de la de la de la de la de la de la de la de la d<br>De la de la de la de la de la de la de la de la de la de la de la de la de la de la de la de la de la de la de cinta o casete Borde **RADIO REGISTER** Extremo de impresión de listóndel la cintaRueda cortado dentadaCubierta delPalanca del Conector del casete cortador de adaptador de CA cinta Ranura de salida de la cinta Guía de la cinta**Cierre la cubierta del casete y presione Con la pantalla LCD hacia abajo, abra la Cuando vaya a sustituir las baterías o Coloque el casete de cinta siguiendo el cuidadosamente hasta que encaje. cubierta del casete presionando la pestaña los casetes de cinta, compruebe que dibujo del interior de la caja. Presione con cuidado el casete una vez introducido en la estriada y empujando en la dirección de la la alimentación está desconectada. O** NOTA **rotuladora hasta que encaje. flecha, como se muestra en la ilustración. Esta rotuladora requiere seis (6)**  Si prefiere usar el adaptador de CA (AD-24; no • Asegúrese de que el casete de cinta tiene la Si ya hay un casete de cinta instalado, **baterías alcalinas tipo AAA o seis (6)**  incluido) en lugar de usar baterías: marca Teg. extráigalo levantándolo de forma recta. • Use solo cintas con un ancho de 0,13" (3,5 mm), **baterías de Ni-MH completamente 1.** Conecte el cable del adaptador de alimentación en el  $0.23$ " (6 mm),  $0.35$ " (9 mm) o  $0.47$ " (12 mm). conector del adaptador de CA del lateral de la máquina. **cargadas, no incluidas.** • Si su TZe está empaquetado con plástico **2.** Conecte el adaptador de alimentación en un protector, asegúrese de retirarlo antes de tomacorriente eléctrico de CA conectado a tierra.colocar el casete de cinta.*Para la memoria de copia de seguridad,*  • Utilice exclusivamente cintas TZe de Brother con esta máquina. *recomendamos usar tanto pilas como el adaptador de CA opcional en el caso de que uno*  • Asegúrese de que el extremo de la cinta pase por debajo de las guías de la cinta. *de los dos métodos de alimentación falle.* **Pantalla LCD y teclado Configuración inicial Suministros y accesorios 1Casetes de**  Visite <u>www.brother-usa.com</u> **Encienda la máquina. cinta:**para un listado completo de las **14**Suministre alimentación mediante 6 baterías AAA o el adaptador de CA (AD-24) opcional y, cintas P-touch de Brother **56**disponibles a continuación, presione  $\circledcirc$ . **2Adaptador de**  AD-24 **37CA:2 Establezca el idioma.** TC-4 (repuesto) El ajuste predeterminado es [English]. **Unidad de 9**•**corte:10** $(\text{Mean}) \rightarrow \boxed{\text{col}}$  [Idioma]  $\boxed{\text{ok}}$   $\rightarrow$ La cuchilla del cortador puede perder filo con el tiempo **11** $\sqrt{\sqrt{2}}$  (Seleccione un idioma)  $\sqrt{\sqrt{2}}$ debido a un uso continuo. Si el cortador no corta la **1220**cinta correctamente, sustituya la unidad de corte. **3 Establezca la unidad de medida.**  $\frac{1}{\sqrt{2}}$   $\frac{1}{\sqrt{2}}$   $\frac{1}{\sqrt{2}}$   $\frac{1}{\sqrt{2}}$   $\frac{1}{\sqrt{2}}$   $\frac{1}{\sqrt{2}}$   $\frac{1}{\sqrt{2}}$   $\frac{1}{\sqrt{2}}$  $\odot$  ( **21**Póngase en contacto con un distribuidor local **1322**El ajuste predeterminado es [pulgadas]. autorizado de Brother para pedir el artículo TC-4, Font Frame Symbol III Template **142324**<u>menooooooooo</u> la unidad de corte.**1525** $(\text{Mean}) \rightarrow \boxed{\text{[Unidad]}}$ **2616** $\rightarrow \sqrt{\langle \rangle / \langle \rangle}$  [pulgadas/mm]  $\sqrt{\langle \rangle / \langle \rangle}$  **Sustitución de la unidad de corte 1718 181.** Retire las dos secciones de la unidad de corte NOTA **27**(verde) en la dirección de las flechas, tal y **1928**La máquina se apagará automáticamente si no se como se muestra abajo 2. presiona ninguna tecla durante cinco minutos. · Para cancelar cualquier operación, presione • Para cancelar cualquier operación, presione<br>, Esc ].<br>• Tras presionar <sub>[\_\_\_\_</sub>\_\_\_], aparece [Aceptado] **1.** Fuente tamaño**12.** Tecla de encendido/  **Especificaciones** apagado **2.** Cursor **3.** Subrayado/Marco **13.** Tecla de menúdurante un segundo aproximadamente. **14.** Tecla de fuente**Dimensiones:**Aprox. 6,49" × 6,10" × 2,67" **4.** Ancho**15.** Tecla de caracteres**5.** Estilo(Aprox. 165 (An.) × 155 (P) × **(ancho x 16.** Tecla de tabulación**6.** Mayúsculas **profundidad x**  68 (Alt.) mm) **7.** Longitud de etiqueta **17.** Tecla de mayúsculas **altura)** Si se ha seleccionado una **18.** Tecla Shift longitud de etiqueta específica, **19.** Tecla de archivo**Peso:** Aprox. 1,08 lb. (Aprox. 490 g) también aparece **a 20.** Tecla para imprimir (sin baterías ni casete de cinta) **21.** Tecla de vista previa **8.** Tecla del cursor: derecha **Fuente de**  Seis baterías alcalinas AAA **22.** Tecla de marco(Utilícela con la tecla Shift **2.** Instale una nueva unidad de corte. Presione para ir al final del texto) **23.** Tecla de símbolos**alimentación:**(LR03) cuidadosamente sobre ella hasta que quede **24.** Tecla de plantilla **9.** Tecla OKencajada en su posición. Seis baterías AAA Ni-MH **25.** Tecla de retroceso**10.** Tecla Escape (HR03)\*<sup>1</sup> **11.** Tecla del cursor: izquierda **26.** Tecla Enter **ADVERTENCIA** Adaptador de CA opcional (Utilícela con la tecla Shift **27.** Tecla de acento para ir al principio del texto) **28.** Tecla espaciadora (AD-24) No toque la hoja de la cuchilla directamente con Cinta TZe de Brother (ancho) los dedos.**O** NOTA **Casete de**  0,13" (3,5 mm), 0,23" (6 mm), • La pantalla LCD muestra una fila de **cinta:** 15 caracteres; sin embargo, puede introducir 0,35" (9 mm), 0,47" (12 mm) texto con una longitud de hasta 80 caracteres con \*<sup>1</sup> Visítenos en [support.brother.com](http://support.brother.com) para obtener espacios para una etiqueta de texto, 50 caracteres con espacios si se usan plantillas. la información más reciente acerca de las • Cuando seleccione los ajustes, presione baterías.para regresar al elemento predeterminado. • Al presionar la tecla de **vista previa** (21) se Para consultar las preguntas frecuentes y la muestra una vista previa del listón, que puede solución de problemas y manuales, visite: diferir del listón real cuando se imprime. [support.brother.com](http://support.brother.com). La longitud del listón mostrada en la pantalla •LCD puede diferir ligeramente de la longitud real

expuesto a temperaturas extremadamente altas o bajas (por ejemplo, el tablero o la parte trasera del coche) o donde haya una humedad elevada o mucho polvo. No ejerza presión excesiva en la palanca del cortador. No intente imprimir si el casete está vacío, ya que esto dañará el cabezal de impresión. No tire de la cinta durante la impresión o la alimentación; esto dañará la cinta y la rotuladora Los datos almacenados en la memoria se perderán si se produce una falla, si se repara la P-touch, c si se agota la batería. ta la baiena.<br>Jora P-touch no está equipada con una función de carga para las baterías recargables. El texto impreso puede diferir del texto que aparece en la pantalla LCD. La longitud de la etiqueta impresa puede diferir de la longitud de la etiqueta mostrada. Durante la fabricación y el transporte se coloca sobre la pantalla un adhesivo de protección de plástico transparente. Este adhesivo debe retirarse antes de utilizar la rotuladora.

**Precauciones de seguridad**

### **Precauciones generales**

• Dependiendo de la ubicación, el material y las condiciones ambientales, la etiqueta podría despegarse o no retirarse, y el color de la etiqueta podría cambia:<br>etiqueta, compuebe las condiciones ambientales y el material.

la marca **150**.

• Utilice solamente un paño suave y seco para limpiar la rotuladora; no utilice nunca alcohol ni ningún<br>• Utilice una toalitia suave para limpiar el cabezal de impresión; nunca toque el cabezal.<br>• No coloque ningún objeto

<span id="page-0-1"></span>

Nombre del producto: Rotuladora Número de modelo: PT-D202Este equipo cumple con la parte 15 de las normas de la FCC. El funcionamiento está sujeto a las

> que comience la siguiente línea y presione  $\lfloor \_ \rfloor$ . Utilice cinta de 0,35" (9 mm) o 0,47" (12 mm) para imprimir en dos líneas.

### **Introducción de caracteres acentuados**  $\boxed{A}$  -  $\boxed{Z}$   $\rightarrow$   $\boxed{\text{Accept}}$   $\rightarrow$   $\boxed{\text{Accept}}$  /  $\boxed{\boxed{\leftarrow}}$  /  $\boxed{\rightarrow}$  $\begin{array}{|c|c|c|}\n\hline\n\hline\n\hline\n\hline\n\end{array}$

- Consulte la tabla de **[Caracteres con acento](#page-1-0)**  de esta guía. • El orden de los caracteres acentuados varía
- según el idioma seleccionado. **Cambio de la longitud de la etiqueta**
- $(\text{Mean}) \rightarrow \boxed{\leftarrow}$  [Longitud]  $\boxed{\circ \kappa}$   $\rightarrow$ **/ [Automático/1, 2"-12, 0" (30-300)**  $mm)$ ] $\sqrt{\alpha}$

- Para desplazarse al final del texto:
- Para desplazarse al principio del texto: +
- **6.** Borre el texto, introduzca el texto que desee para el siguiente listón o cinta y luego presione  $(\overline{Prit})$ .
- **7.** Cuando finalice la última impresión y aparezca [¿Alimentar?] en la pantalla LCD, presione  $\sqrt{\alpha}$

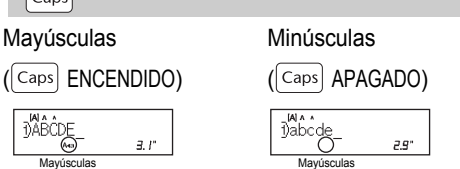

- Para imprimir más de una copia de una etiqueta con margen mínimo, seleccione el margen en
- **[Imp.cadena]** (opción de ahorro de cinta) Use esta opción para imprimir varias etiquetas distintas con márgenes estrechos. Esta opción le permite ahorrar listón o cinta.
- **2.** Presione (Print). En la pantalla LCD aparece
- **3.** Presione las teclas de número para especificar el número de copias que desea imprimir de un mismo texto.
- **4.** Presione  $\begin{tabular}{|c|c|} \hline $\scriptstyle{\infty}$ & para comenzar a imprimir.} \end{tabular}$ **5.** Cuando aparezca [¿Alimentar?] en la pantalla LCD, presione  $\boxed{\text{fsc}}$  para cambiar el texto.

### **Instalación de la fuente de alimentación y del casete de cinta**

genere calor

- Cuando use [Imp.cadena], alimente el listón o la cinta antes de utilizar el cortador ( $\sqrt{\frac{1}{2}S_{th}t}$  +  $\textcircled{S}$ ), si no lo hace, una parte del texto podría quedar cortada.
- No tire de la cinta, pues podría dañar el casete de la cinta.

- (Introduzca texto)  $\boxed{\overline{\text{file}}}$   $\rightarrow$   $\boxed{\leftarrow}$  / $\boxed{\rightarrow}$  $[\text{Guardar}] \longrightarrow \boxed{\text{ }} / \boxed{\text{ } \rightarrow \text{ } }$  $\cdot$   $\circ$
- **Imprimir**
- $\boxed{\text{file}} \rightarrow \boxed{\boxed{\phantom{a}}$  [Imprimir]  $\boxed{\phantom{a}}$   $\rightarrow$  $\sqrt{2}$  $[Copias: ] \xleftarrow{\frown} / {\frown} 1] \cdot 9$   $\rightarrow \xrightarrow{\alpha}$
- **Abrir**
- / [Abrir]  $\sqrt{2}$
- También puede pulsar  $(m) \rightarrow [4]$  para acceder al menú Archivo.

#### **O**NOTA

Al guardar un archivo, aparecerá [¿Sobrescribir?] en la pantalla LCD si utiliza de un número que ya se ha asignado a otro archivo. Para sobrescribir un archivo guardado previamente, presione **with a**. Para cancelar sin guardar, presione  $\sqrt{\frac{ESC}{E}}$ .

- $(\text{Mean}) \rightarrow \boxed{\text{Number of } \rightarrow}$ **(CO)** [Lleno/Mitad/Estrecho/ Imp.cadena]
- También puede pulsar  $\mathbb{R}^n$   $\rightarrow$   $\boxed{2^n}$  para acceder al
- **[Lleno]/[Mitad]/[Estrecho]** Use una de estas opciones para personalizar la longitud de los márgenes a la derecha y la
- La línea punteada (:) indica el final de la etiqueta. Corte por la línea punteada (:) con unas tijeras. Pantalla de cristal Impresión
	- líquido (LCD) ABC
- $\circledcirc$ • La **vista previa** es una imagen que se genera de la etiqueta y puede diferir de la etiqueta real cuando se imprime.
- Cuando la pantalla LCD no puede mostrar todo el texto a la vez, presione  $\sqrt{\sqrt{2}}$ para mostrar el texto oculto.
- Presione  $\sqrt{\binom{n}{2}}$  /  $\sqrt{\binom{n}{2}}$  para salir del modo de vista previa.
- **Alimentación (Alimentación de cinta)**

### **PARA EMPEZAR 1**

- *(Ingrese el texto o los caracteres)*  $\frac{1}{(s \sinh t)} + \frac{1}{(P \sin t)}$  $\rightarrow$  (1/ ) [Espejo]  $\overline{\circ}$   $\rightarrow$  [¿Impr Espejo?]
- Use cinta transparente al utilizar esta función para que las etiquetas se lean correctamente por el otro lado al pegarlas sobre cristal, ventanas u otras superficies transparentes.

Esta función permite crear etiquetas exclusivas mediante plantillas incorporadas. Consulte la tabla de **[Plantillas de MODO DECO](#page-1-2)** de esta guía. **Ej.:**  $A_B C_D E_F A_B C_D$ 

 $(\text{Mean}) \rightarrow \boxed{\text{and}}$   $[\text{modo deco}]$   $\boxed{\text{ok}}$   $\rightarrow$ 

 $\cdot$  ABC<sub>D</sub>E<sub>F</sub> ABC<sub>D</sub>,  $\circ$   $\rightarrow$   $\circ$   $\rightarrow$  [Intr.Texto]  $\rightarrow$ *(Ingrese el texto)* ABCDEF Longitud  $\rightarrow$   $\boxed{\leftarrow}$  /  $\rightarrow$ 

- Según el formato seleccionado, puede que no se imprima todo el contenido del texto. Por ejemplo, si ha seleccionado una longitud de etiqueta fija y el texto es demasiado largo, aparecerá un mensaje de error [Lím. Texto!].
- Las plantillas no se pueden editar. • Solo los símbolos resaltados en la tabla de **[Símbolos básicos/Símbolos pictográficos](#page-1-3)** en esta guía pueden utilizarse en MODO DECO.
- Para borrar todo el texto, presione  $\left|\text{``Shift}\right|$  y  $\left|\text{``iii}\right|$  y, a continuación, aparecerá [Borrar?]. Presione
- $\boxed{\phantom{a} \circ \kappa}$  para borrar. Presione  $\boxed{\phantom{a} \varepsilon \varepsilon}$  para cancelar. • Cuando acceda a las plantillas,la última cinta creada con una plantilla se abrirá automáticamente.
- Presione  $\lfloor \frac{\text{Esc}}{\text{}} \rfloor$  para volver al paso anterior.

acciones siguientes: a) Presione  $E_{sc}$ .

Presione **space** para volver al ajuste [Automático] para el modo [Longitud] .

cuando se imprime.

- hasta 80 caracteres con espacios, y 50 caracteres con espacios si se usan plantillas. Para cancelar cualquier operación, presione  $\boxed{\text{fsc}}$ .
- **Cambio entre mayúsculas y minúsculas**

#### **Creación de dos líneas de texto** Desplace el cursor hasta el punto donde desee

NOTA

**Introducción de tabulaciones**

presionando  $\sqrt{10}$ 

 $mm)$ ]  $\sim$ 

# **USO BÁSICO 2**

### Para una etiqueta de texto usted puede introducir **Introducción de texto**

### NOTA

- Una vez impreso el listón, corte por la línea punteada (:) con unas tijeras de forma que la longitud del listón coincida con lo que aparece en la pantalla LCD.
- •El símbolo de bloqueo I a aparece al configurar una longitud de listón o de cinta específica.
- Para regresar a la longitud predeterminada (automática, según la longitud del texto), presione <sub>space</sub> y aparecerá [Auto] en la pantalla LCD.
- **Borrar texto y ajustes** Para borrar espacios y letras individuales, presione  $\sqrt{3}$
- Para borrar todo el texto y los ajustes:
- $\sqrt{2\sinh f}$  +  $\sqrt{3}$   $\rightarrow$   $\sqrt{1/2}$   $\sqrt{5}$  [Sólo texto]  $\sqrt{a^2 + b^2}$
- Para borrar todo el texto:
- $\frac{1}{\sqrt{2}}$  +  $\frac{1}{\sqrt{2}}$  +  $\frac{1}{\sqrt{2}}$  [Txt&Format]  $\sqrt{\frac{1}{\sqrt{1-\frac{1}{2}}}}$
- **Teclas cursor**

Línea 1

DABC.

ØDEF

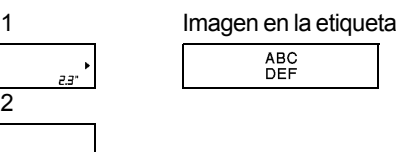

- Aparecerá el símbolo de retorno (ذ) cuando presione la tecla **Enter** .
- También puede establecer una tabulación  $(\text{Mean}) \rightarrow \boxed{\text{[The image]}$  [Tabulador]  $\boxed{\text{or}}$
- El símbolo del tabulador **u** aparece cuando inserta una tabulación en el texto.
- **Cambio de la longitud de la tabulación**  $(\text{Meng}) \rightarrow \text{C}$  /  $\rightarrow$  [Longitud Tab]  $\boxed{\circ \kappa}$   $\rightarrow$
- $\sqrt{$  [Automático/0,0"-4,0" (0-100

Línea 2

Mayúsculas

 $\begin{array}{|c|} \hline \mbox{D}^{\mbox{\tiny{IM}}}\hbox{A}\hbox{B}\hbox{CDE} \\ \hline \mbox{D}^{\mbox{\tiny{IM}}}\hbox{D}^{\mbox{\tiny{L}}}\hline \mbox{D}^{\mbox{\tiny{L}}}\hline \mbox{D}^{\mbox{\tiny{L}}}\hline \mbox{D}^{\mbox{\tiny{L}}}\hline \mbox{D}^{\mbox{\tiny{L}}}\hline \mbox{D}^{\mbox{\tiny{L}}}\hline \mbox{D}^{\mbox{\tiny{L}}}\hline \mbox{D}^{\mbox{\tiny{L}}}\hline \mbox{D}^{\mbox{\tiny{$ 

 $\boxed{\text{Caps}}$ 

+

<span id="page-0-0"></span>**Ajuste del margen**

menú Margen. izquierda del texto.

NOTA [Estrecho].

**1.** Introduzca el texto.

- [Copias].
- 
- 

#### NOTA

•

Puede guardar hasta 30 etiquetas y conservarlas para imprimirlas más tarde. En cada archivo se puede guardar un máximo de 80 caracteres, mientras que en la memoria total se puede guardar un máximo de 2400. También puede editar y sobrescribir las etiquetas almacenadas. **Guardar**

•

# **Impresión de etiquetas (continuación)**

**Lleno**

**Mitad**

**Estrecho**

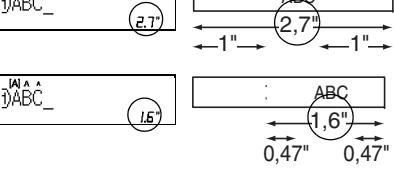

#### 1,0" ABC 0,16" 0,16"

#### **Almacenamiento de archivos de etiquetas**

### **Vista previa**

• Esta función alimenta aproximadamente 1" (25 mm) de cinta en blanco. • No tire de la cinta, pues podría dañar el casete

#### de la cinta.**Impresión**

 $(\text{Print}) \rightarrow [\text{Copias}: ] \text{ 1} \rightarrow \text{ 1} \rightarrow$  $\sqrt{8}$ 

- Si solo necesita una copia de la cinta, presione  $\sqrt{\alpha}$  y luego  $\left(\frac{\text{Print}}{\text{Print}}\right)$
- Puede imprimir hasta nueve copias de cada cinta.
- Presione una tecla de número para especificar el número de copias que desea imprimir.
- NO toque la palanca del cortador de la cinta mientras aparece el mensaje [Imprimiendo...] o [Alimentando...] en
- la pantalla LCD. • Al imprimir los extremos, presione la palanca del cortador de cinta.
- Para quitar la cinta de la parte posterior, doble el listón o la cinta longitudinalmente (con el texto mirando hacia dentro) de manera que los bordes interiores que caen en el centro de la parte posterior queden expuestos. Despéguela y colóquela.

### **Uso de Opciones de impresión**

- **[Numeración]**
- Puede imprimir una serie de hasta nueve listones o cintas si utiliza la numeración automática. Use esta función para imprimir automáticamente números en incrementos de uno, después de imprimir un número seleccionado.
- **Ej.:** para imprimir copias de un listón o de una cinta que contenga un número de serie (0123, 0124 y 0125).

#### *(Ingrese los números)* → desplazando el cursor hasta el número que desea incrementar ( / / solià)

• Al establecer el número, seleccione el número más alto que desea imprimir.

### **[Espejo]**

**Ej.:** si desea imprimir en espejo "J.SMITH", siga las siguientes instrucciones después de introducir "J.SMITH".

### **J.SMITH**

### **Impresión de etiquetas**

## +

## **+**

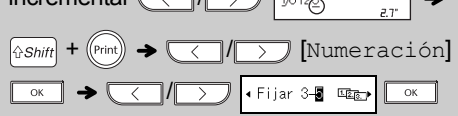

Use plantillas de etiquetas para el hogar para crear etiquetas profesionales. Puede elegir entre cuatro formatos predefinidos. Consulte la tabla de **[Etiquetas para el hogar](#page-1-1)** de esta guía.

### **Ej.:** FRESH SQUEEZED

#### NOTA

# **USO DE PLANTILLAS 3**

•

 Para salir de una plantilla y volver a la pantalla de introducción de texto, realice una de las

b) Presione  $\sqrt{\sqrt{2}}$  para seleccionar [Cancelar] y, a continuación, presione w

cuando aparezca [Imprimir].

•

 Las plantillas solo están disponibles cuando se utilizan casetes de cinta de 0,47" (12 mm).

•

La longitud máxima de etiqueta es de 7,8"

(200 mm) al usar las plantillas.

•

 Cuando elija [Automático] para [Longitud], se ajustará automáticamente la longitud de etiqueta. El texto se imprime una vez.

•

### **Etiqueta para el hogar**

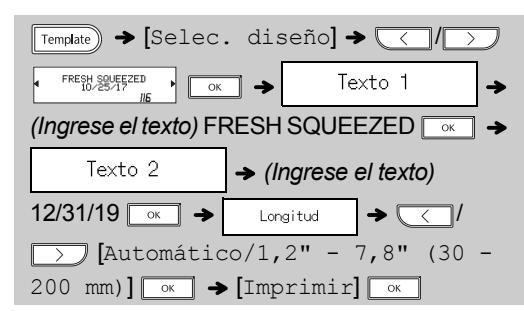

# **MODO DECO**

[Automático/1,2"-7,8"(30-200 mm)]

[Selec. diseño] $\boxed{\underline{\langle}\ ]/\boxed{\underline{\rangle}}}$ 

 $\boxed{\alpha}$   $\rightarrow$  [Imprimir]  $\boxed{\alpha}$ 

### **Solución de problemas**

Cinta incor. | **Utilice un casete de cinta con la marca <u>T&o</u>**.

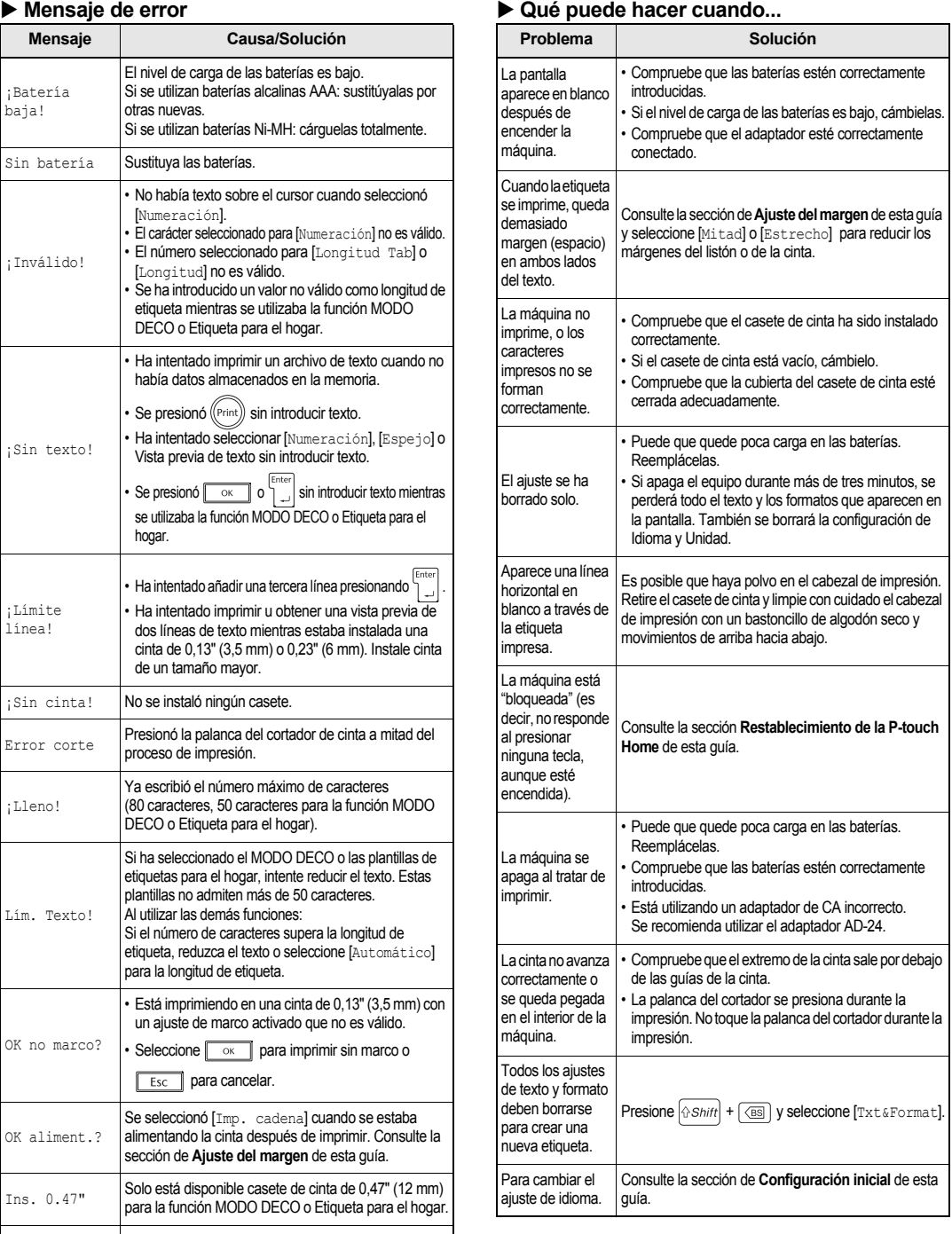

66 167

<u>NOTA</u> • Para cancelar operaciones, presione  $\lceil \frac{\textsf{Esc}}{\textsf{Esc}} \rceil$ . • Consulte la tabla de **[Muestras de fuentes](#page-1-5)** en esta guía.

Presione **Symbol** para seleccionar diversos símbolos. Consulte las secciones de las tablas de **[Símbolos básicos/Símbolos pictográficos](#page-1-3)** de esta guía.

• Para cancelar operaciones, presione  $\lceil \frac{E}{25} \rceil$ . • También puede seleccionar los símbolos de las categorías de símbolos básicos y símbolos pictográficos presionando las teclas de acceso directo que aparecen en (5) **Información útil, Accesos directos**.

 $[\text{Symbol}] \rightarrow \text{Q}$  /  $)$  [Básico/ Pictograma]  $\overline{\alpha}$   $\rightarrow$   $\overline{\langle}$   $\overline{\langle}$   $\rangle$ (*Seleccione categoría*) <sub><sup>o</sup> <del>M</del> → <del>(</del> / **/** > )</sub> (*Elija un símbolo*)

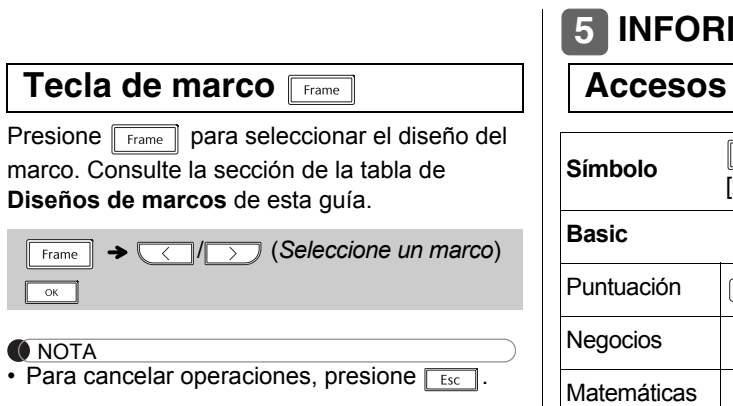

- **1 Apague la rotuladora P-touch, mantenga presionadas las teclas**  $\boxed{\textcirc{Shift}}$  **y**  $\boxed{\text{R}}$  **y**, a continuación, presione **o para volver a encender la rotuladora P-touch.**
- **2 Primero suelte el botón de encendido y luego suelte**  $\boxed{\text{eshit}}$  **y R.**

<span id="page-1-3"></span>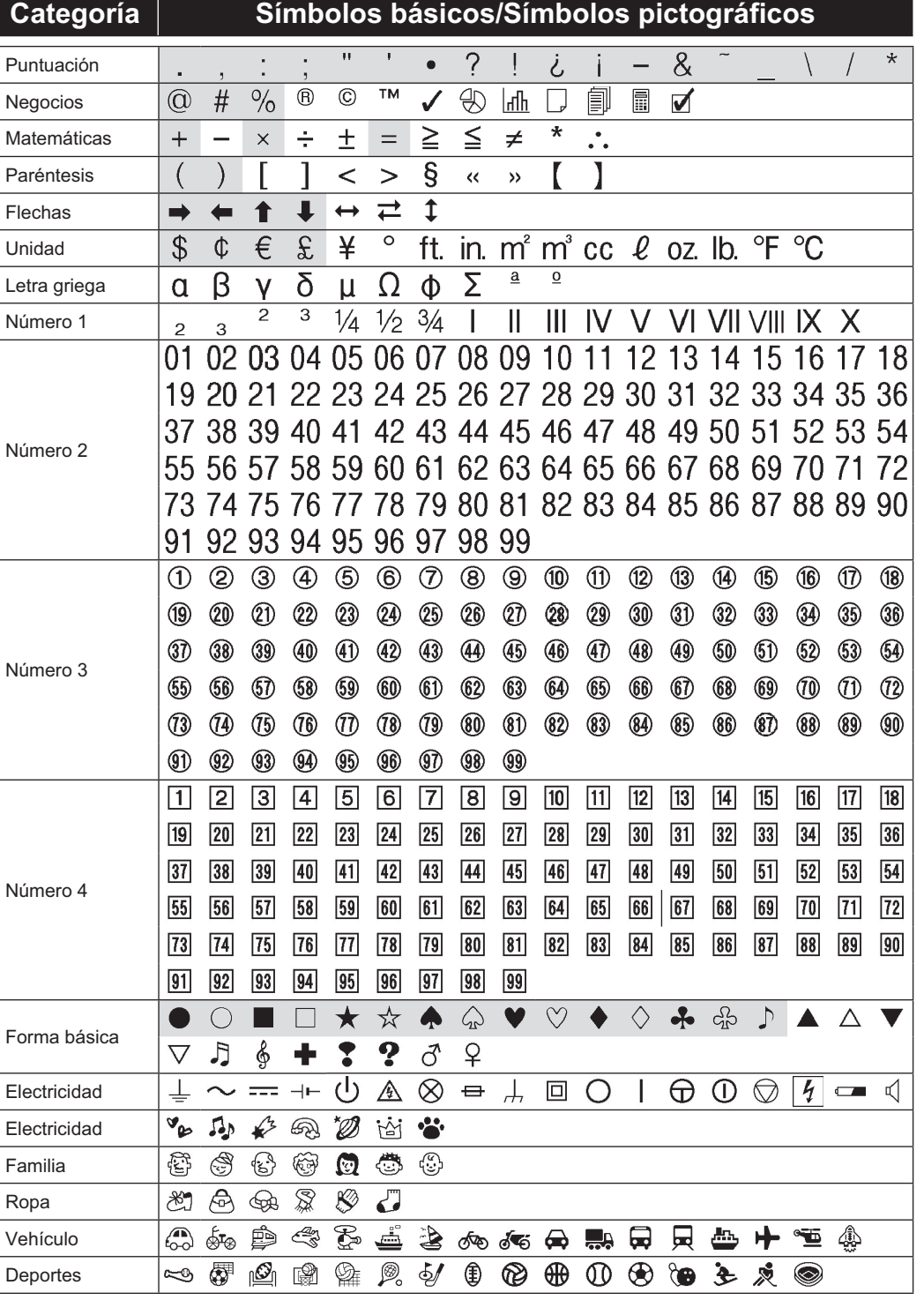

Flechas Unidad

Número 1

Número 2

Número 3

Número 4

Electricidad Electricidad Familia Ropa Vehículo

Deportes

<span id="page-1-0"></span>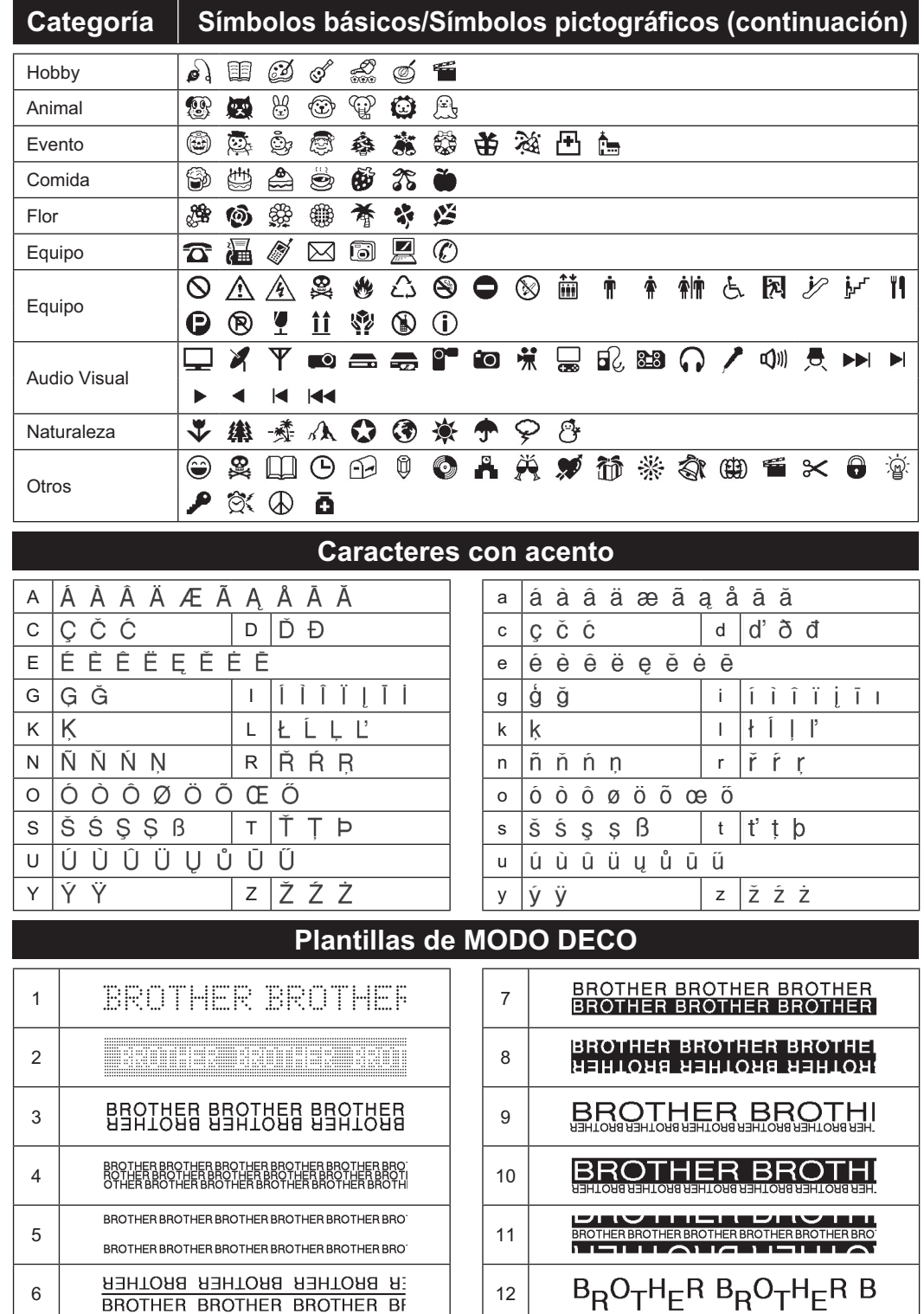

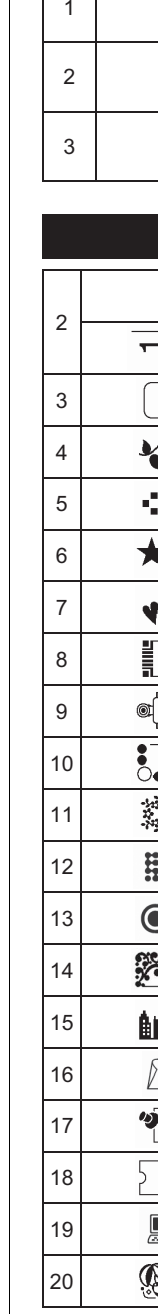

<span id="page-1-4"></span>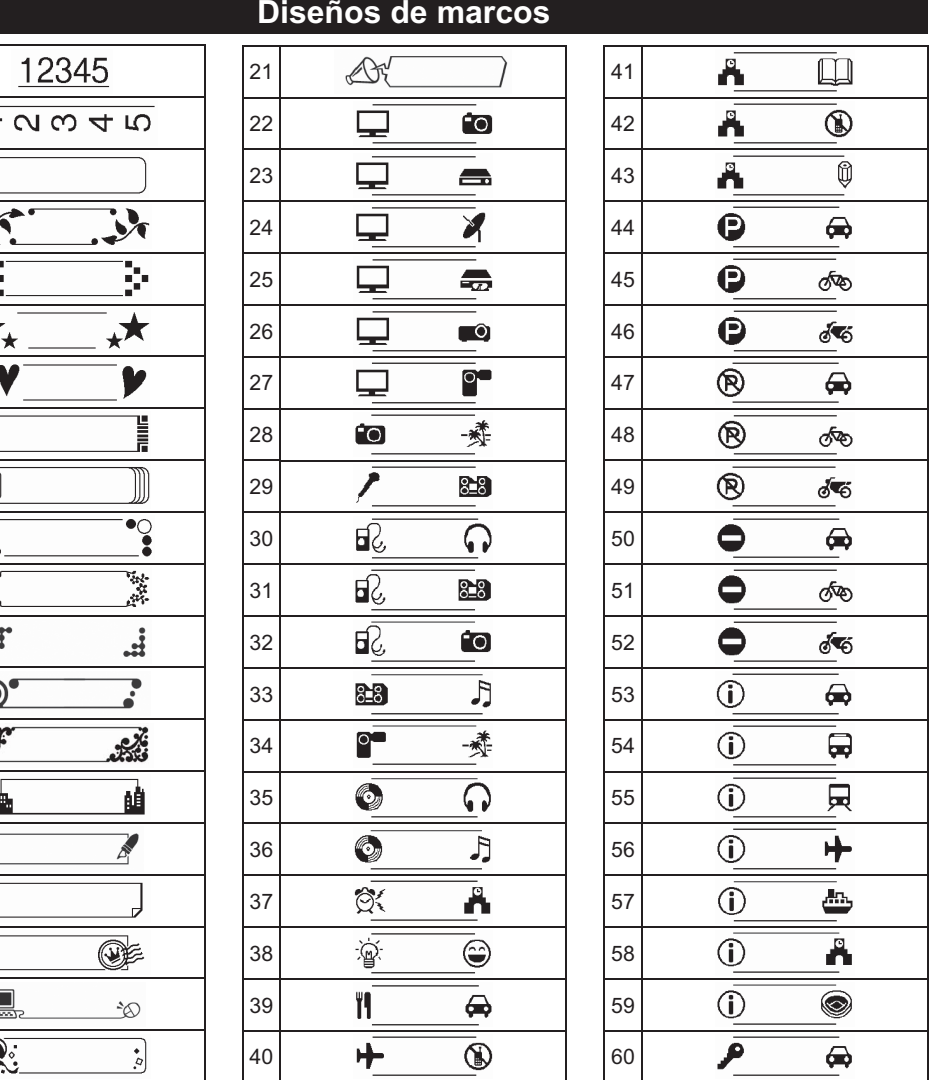

<span id="page-1-2"></span>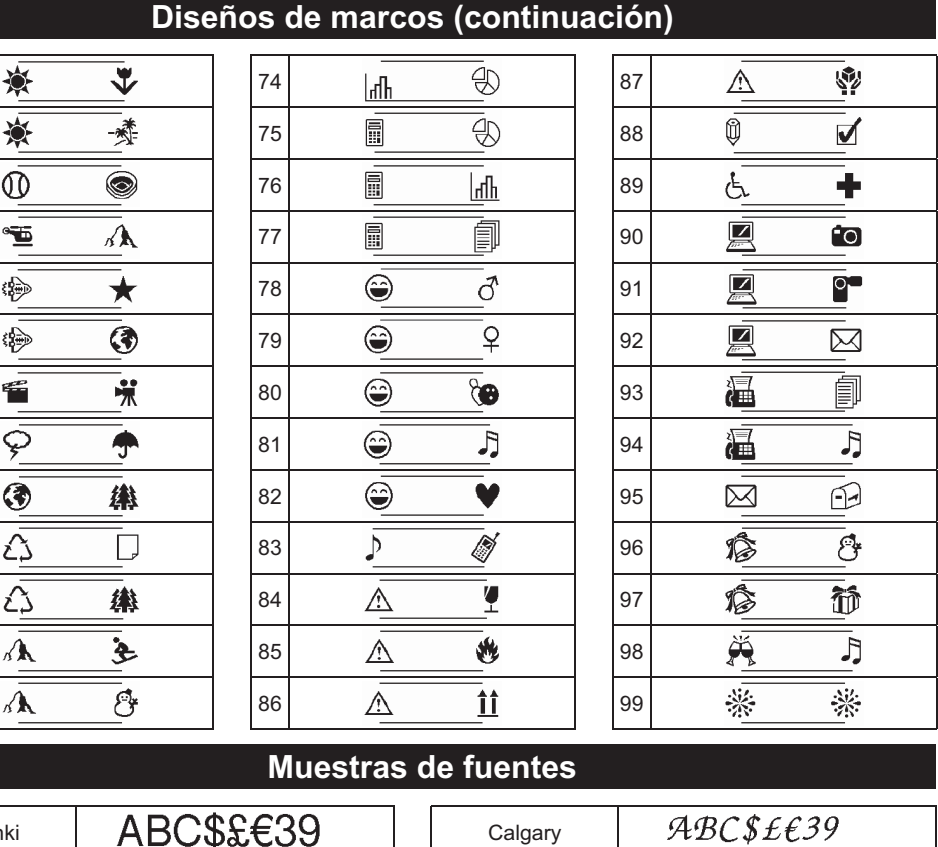

<span id="page-1-1"></span>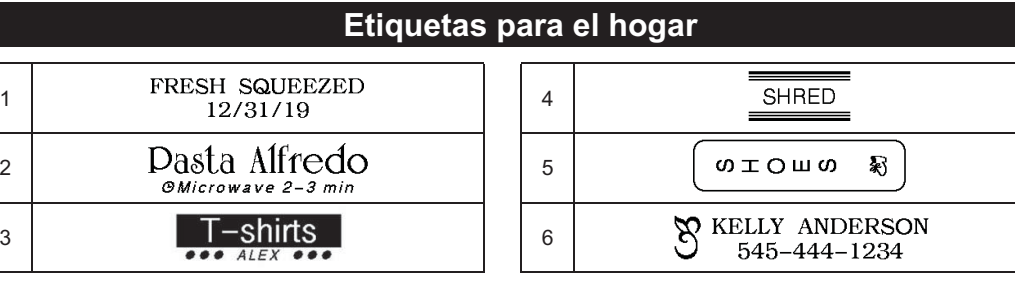

<span id="page-1-5"></span>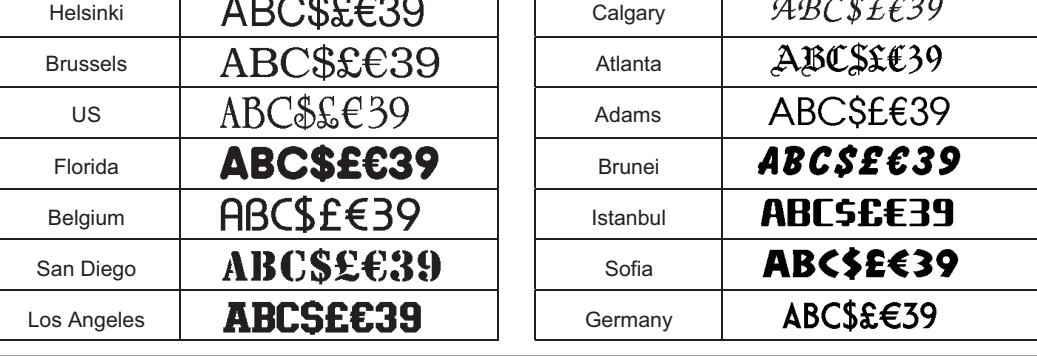

#### **¡NO OLVIDE REGITRARSE!**

Registrar su producto proporcionará confirmación de compra, prueba de propiedad, y si desea, nos permitirá informarle acerca de mejoramientos y ofertas especiales. Registre su producto en [www.registermybrother.com](http://www.registermybrother.com). **GARANTÍA**

La información de garantía del producto se puede encontrar en línea dirigiéndose a: [www.brother-usa.com/brother-support](http://www.brother-usa.com/brother-support)

### **TECLAS DE FORMATO 4**

• El tamaño real de la fuente depende del ancho de la cinta, número de caracteres y de líneas. Por defecto, cuando los caracteres alcanzan el tamaño mínimo, la fuente seleccionada es una fuente personalizada basada en el estilo Helsinki. Esto permite utilizar el texto más pequeño posible al imprimir etiquetas angostas o de líneas múltiples.

**Tecla de fuente** 

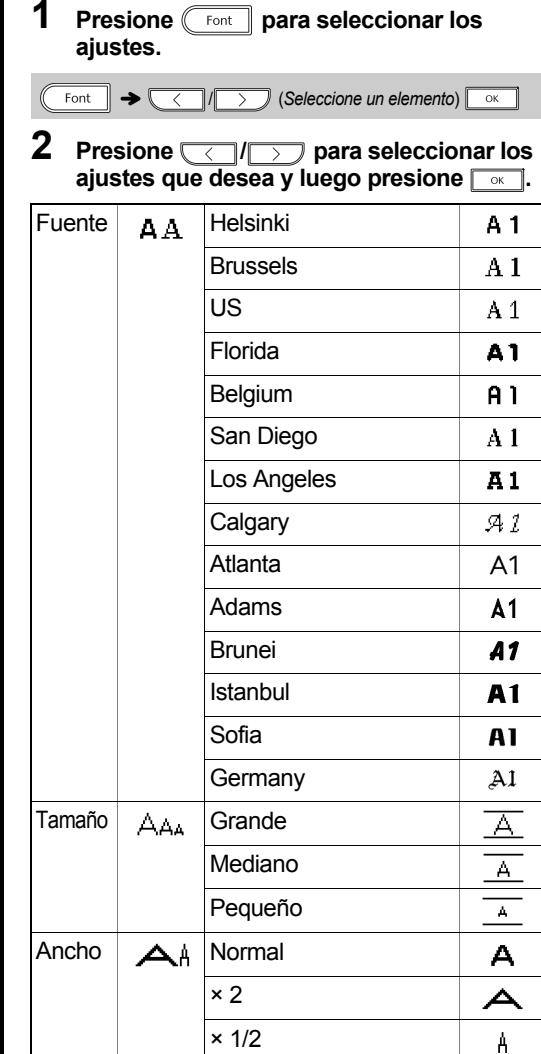

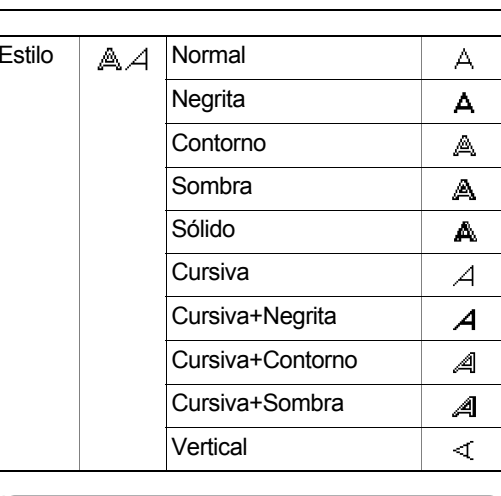

NOTA

## **Tecla de símbolos**

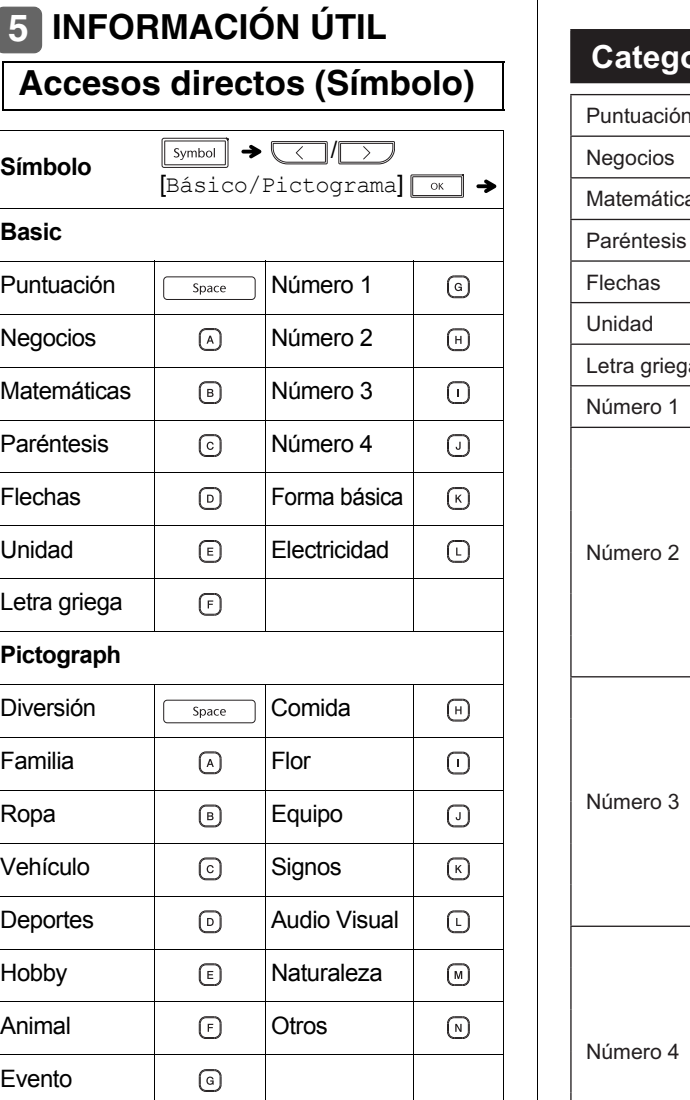

Forma bási

Restablezca la impresora para listones y cintas P-touch si desea inicializar la configuración, o en el caso de que no esté funcionando adecuadamente. El restablecimiento borra todo el texto, los ajustes y los archivos guardados.

La impresora para listones y cintas P-touch se enciende con la memoria interna restablecida.

**Accesos directos**

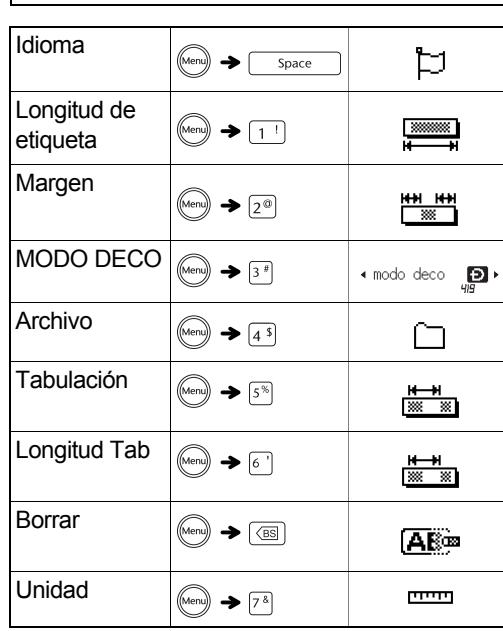

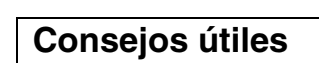

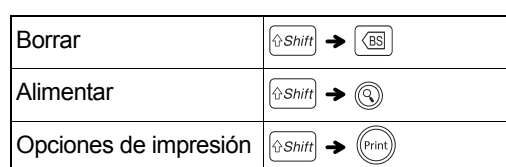

#### <span id="page-1-6"></span>**Restablecimiento de la P-touch Home**

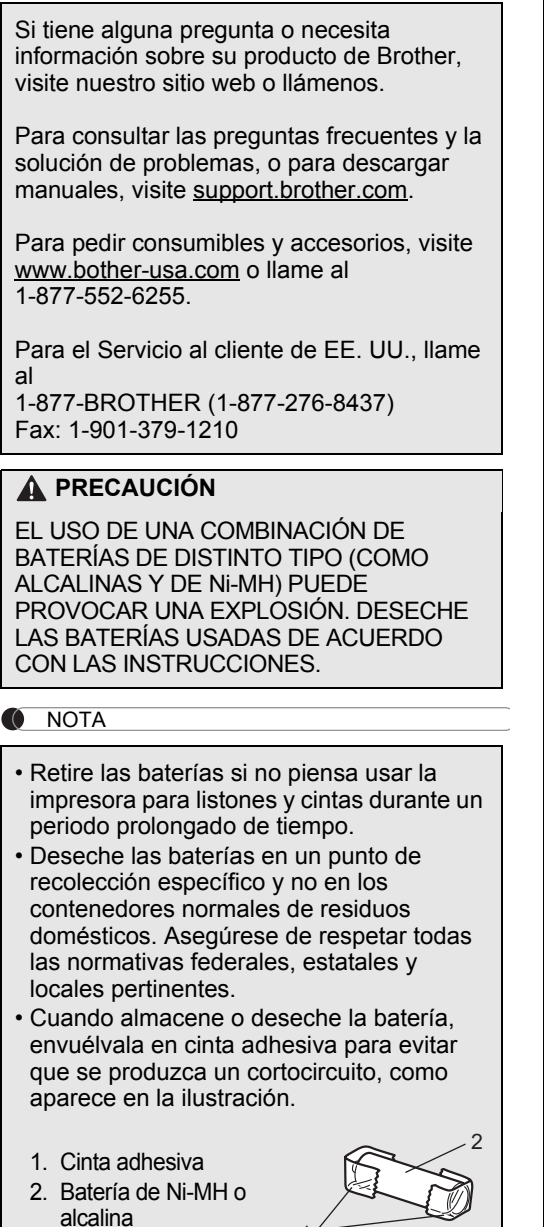

*Sustituya las seis baterías al mismo tiempo. No combine baterías antiguas y nuevas en el dispositivo.*

1